[Portal](https://zhiliao.h3c.com/questions/catesDis/61) **[zhiliao\\_5ilsv](https://zhiliao.h3c.com/User/other/29727)** 2019-10-31 发表

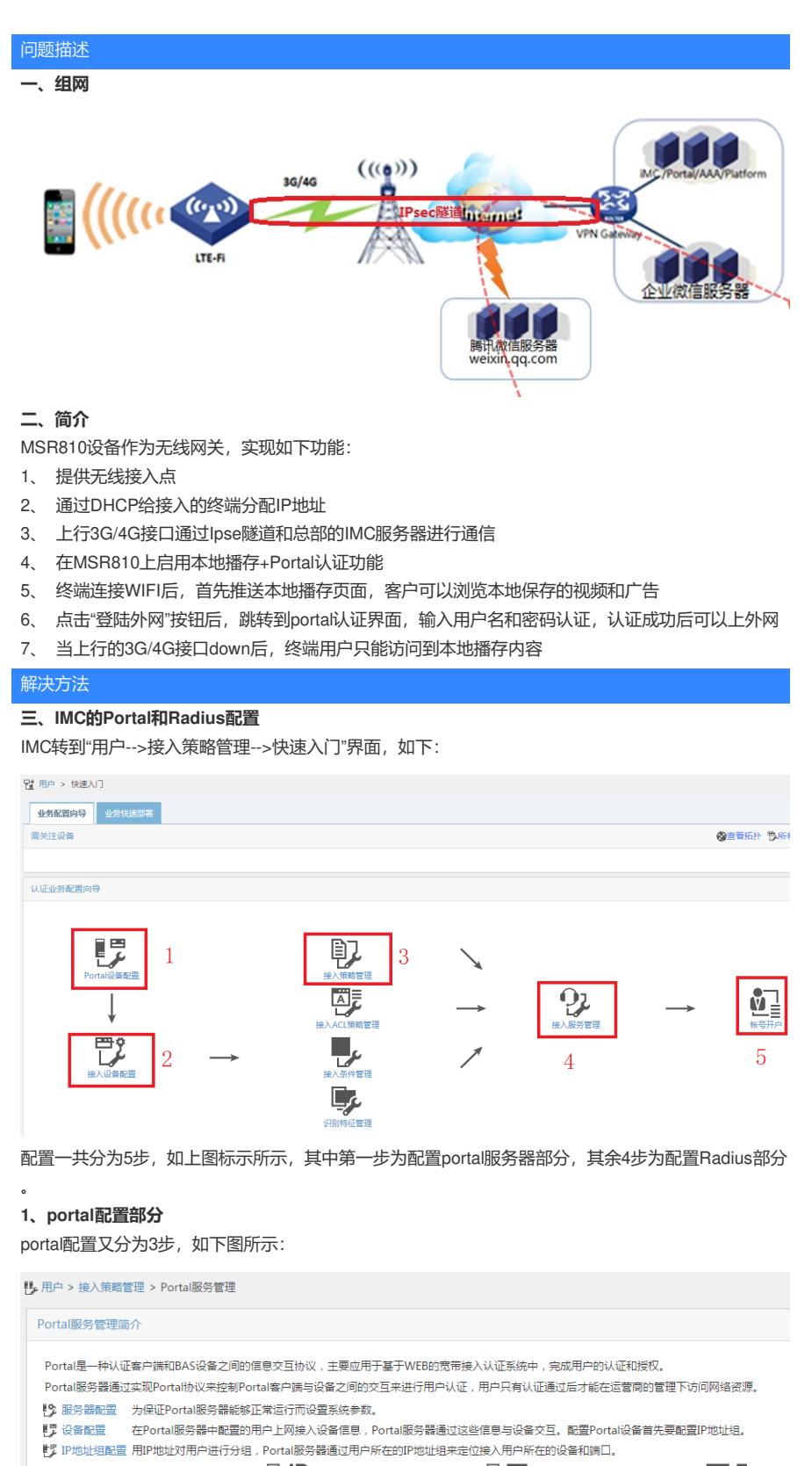

#### $\mathbb{F}^{\mathbb{P}}$ Ľ **同記** IP地址组配置 设备配置 端口组信息配置

#### **1.1 IP地址组配置**

此地址组的范围是设备上DHCP给终端分配的地址范围, 例如, 图片中是192.168.2.2-20, 对应设备上 的DHCP分配地址的范围是一样的

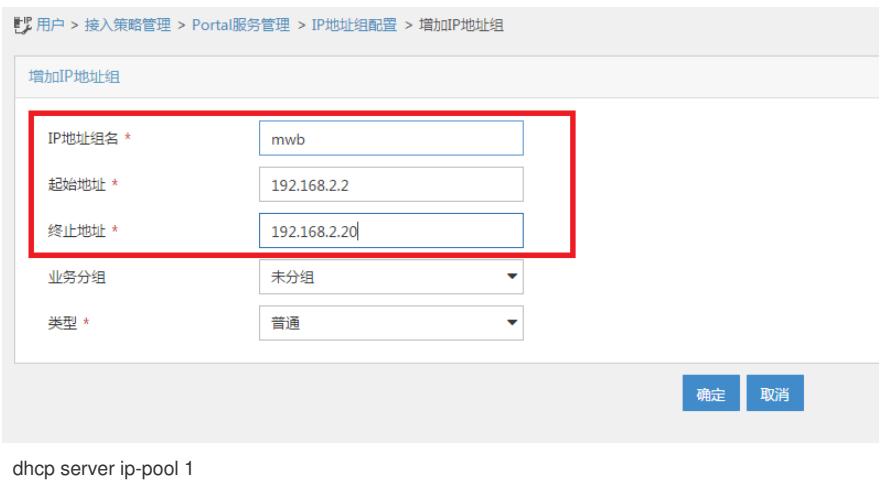

gateway-list 192.168.2.1 network 192.168.2.0 mask 255.255.255.0 address range 192.168.2.2 192.168.2.20 dns-list 192.168.2.1

#### **1.2设备配置**

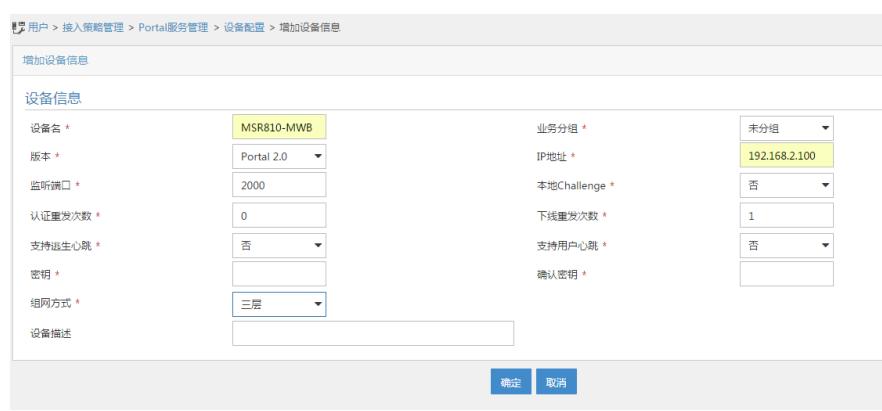

#### 设备名:随意起名

版本:portal 2.0,现在只有portal 2.0版本

监听端口:默认2000,如果此处更改,对应设备上的portal server下的port也要更改

密钥:要和设备上portal server中配置的密钥相同

portal server test

ip 172.32.103.254 key cipher \$c\$3\$2RTZvaZ/cTFSXD+EeGUNun6Bw/Scz28= //要和此处相同 port 2000

#

组网方式:选择三层

IP地址: 此处必须和设备上下发portal的接口下配置的portal bas-ip一致, 设备默认使用出接口地址作 为portal bas-ip

## **1.3 配置端口组信息**

点击配置端口组信息,会跳转到配置设备的页面,需要找到刚刚配置好的设备名称,点击后边的端口 组信息管理按钮关联端口组,如下红色标示所示,例如刚刚我建立的设备名称为MSR810-MWB,选中 后边的红色的端口组管理信息按钮,弹出端口组配置页面:

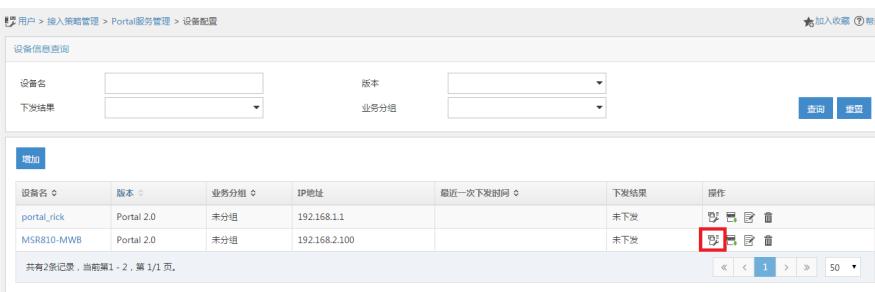

点击增加按钮,开始增加端口组:

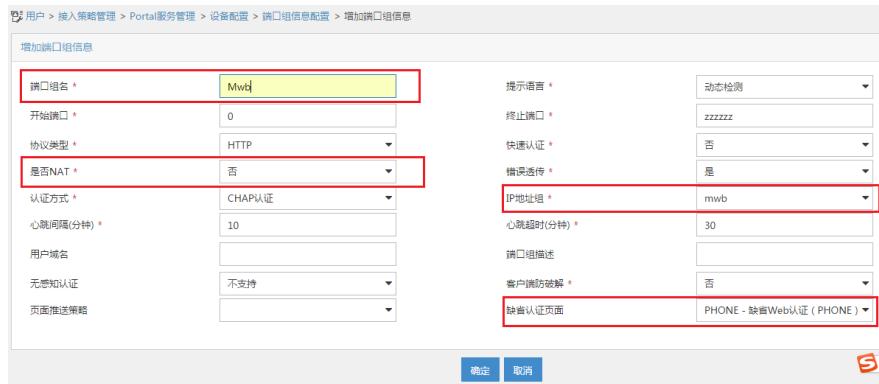

端口组名:自起

是否NAT:这里选否,要依照环境而定

IP地址组:一定要选择在最开始配置的IP地址组名称,见1.1章节

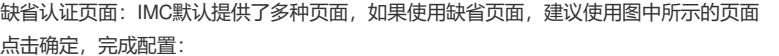

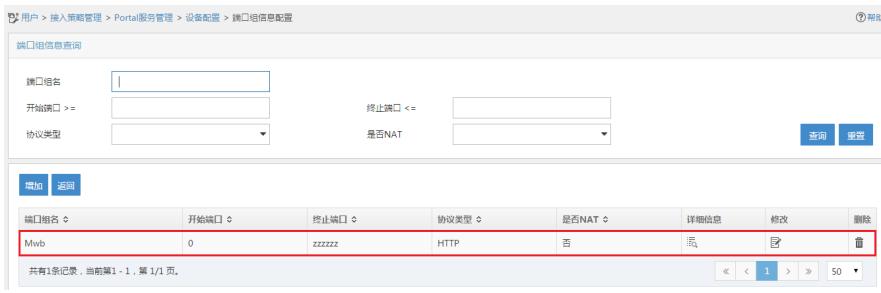

到此为止, portal部分, 配置完毕。

### **2、Radius配置部分**

返回到配置向导部分,开始Radius配置部分。

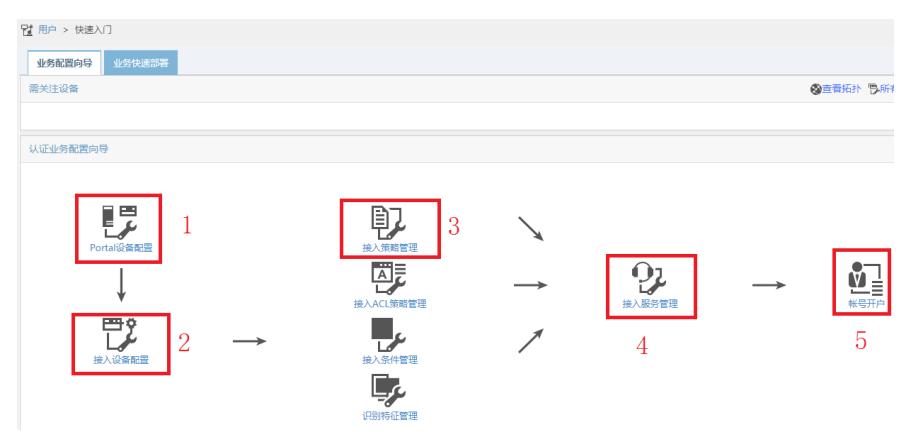

#### **2.1 接入设备配置:**

点击接入设备配置,进入接入设备配置界面后,点击增加按钮:

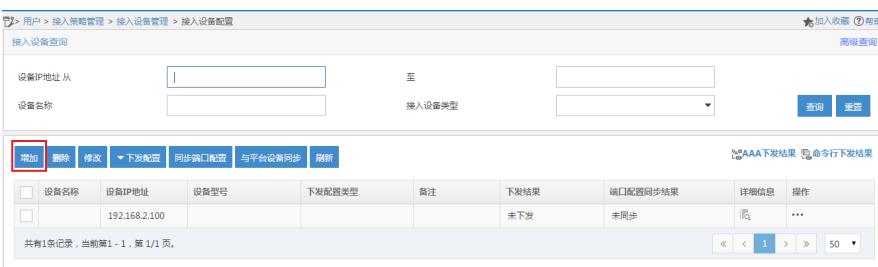

点击手动增加

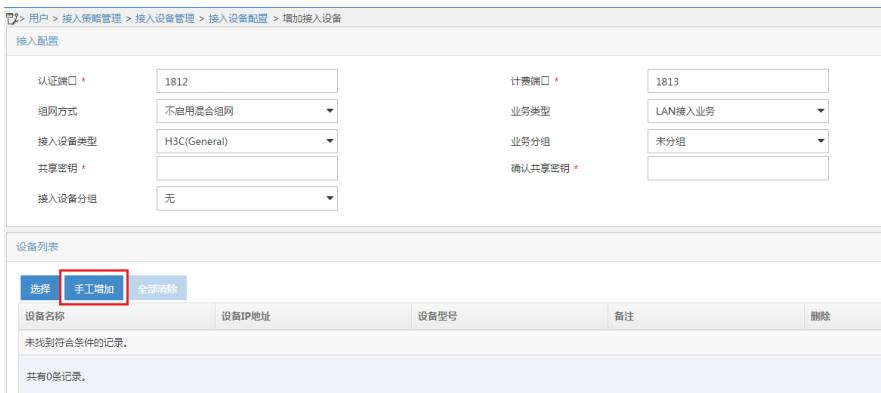

在弹出的手动增加设备对话框中,输入设备上配置的radius nas-ip地址

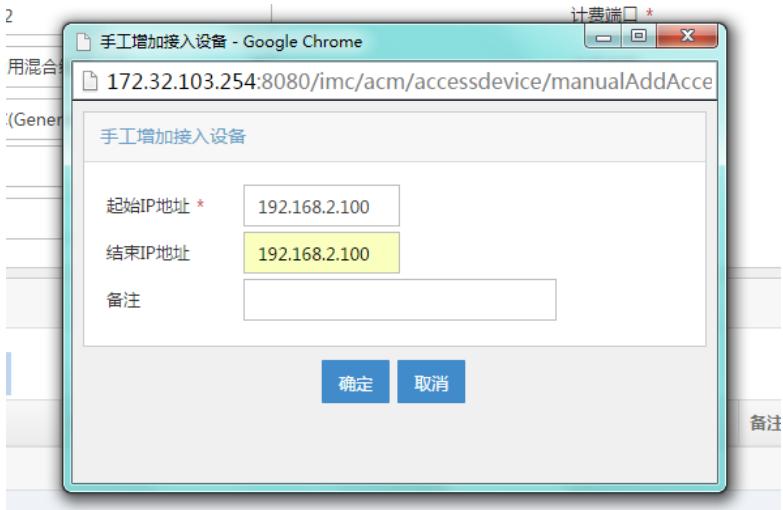

[H3C]radius scheme test

[H3C-radius-test]dis th

#

radius scheme test

primary authentication 172.32.103.254 key cipher \$c\$3\$peqNBcJL/Vc0c8V/zvk4vCHrrw9oD2M= primary accounting 172.32.103.254 key cipher \$c\$3\$CP6s0vfPtv1kbvx82amEi8/82GKgvoc= user-name-format without-domain

nas-ip 192.168.2.100 //要和此处一致

#

return

然后点击确定,在接入设备配置上出现刚刚配置的192.168.2.100

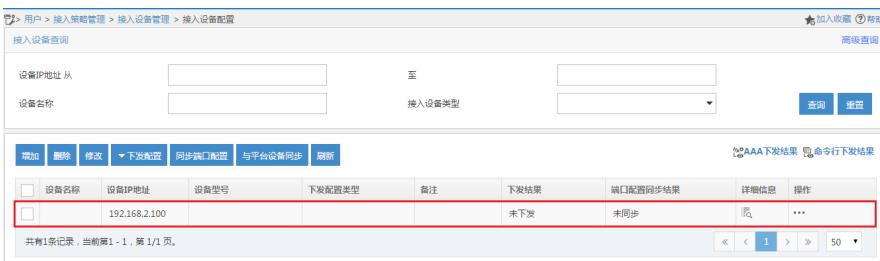

#### **2.2 接入策略管理**

返回快速向导,点击接入策略管理,点击增加按钮

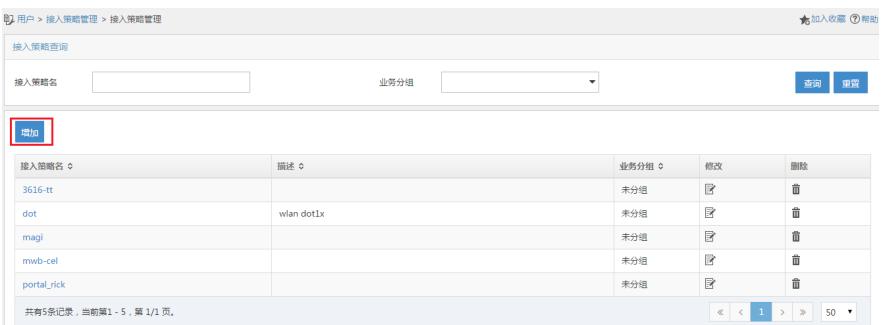

进入接入策略配置界面:

#### 此处若无特殊要求,只需要配置接入策略名称,其他所有参数均为默认选项即可,例如此处配置的接 入策略名称为mwb-cel

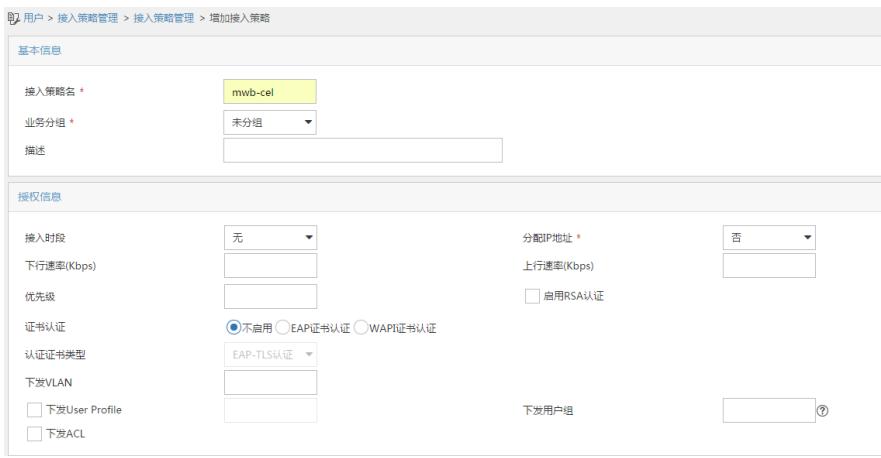

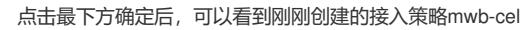

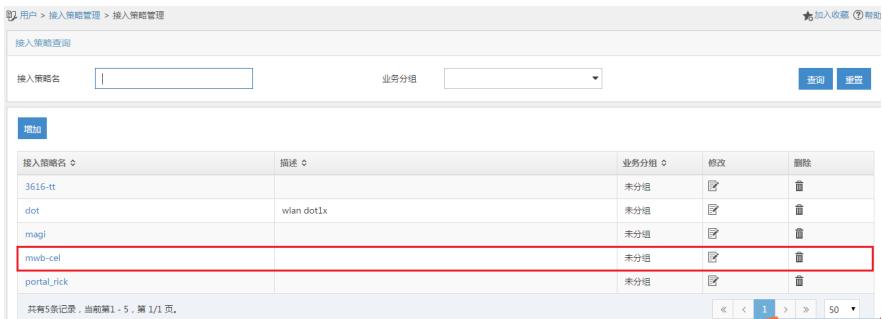

#### **2.3 接入服务管理**

返回快速指导界面,点击接入服务选项,点击增加按钮

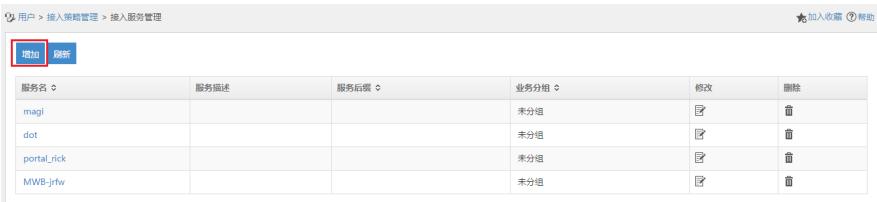

#### 点击增加按钮后,进入接入服务配置页面

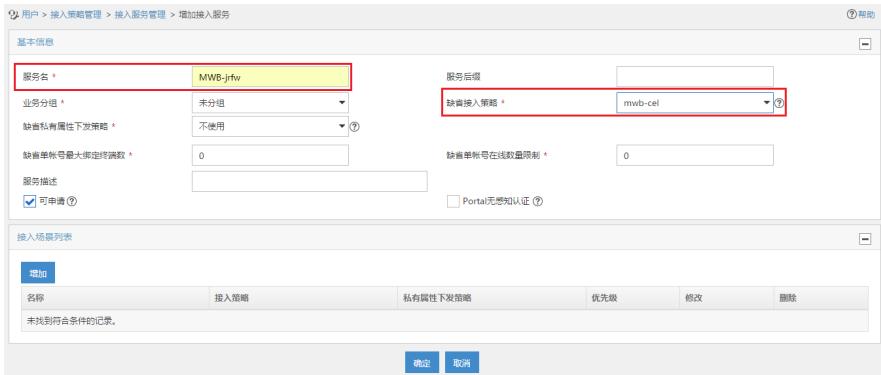

其中:

服务名:自起,例如此处我写的名称为mwb-jrfw 缺省接入策略:一定要选择刚刚通过2.2步骤创建的接入策略 点击确定后,完成配置:

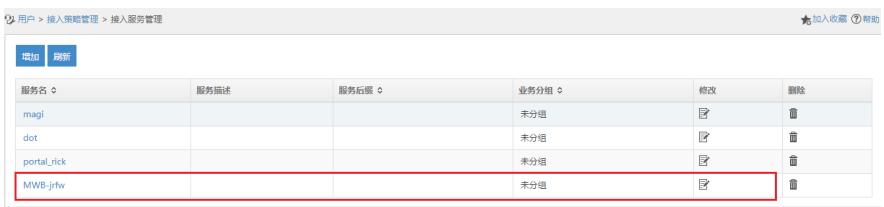

#### **2.4账户开户**

返回快速指导页面,点击账户开户选项,点击增加按钮:

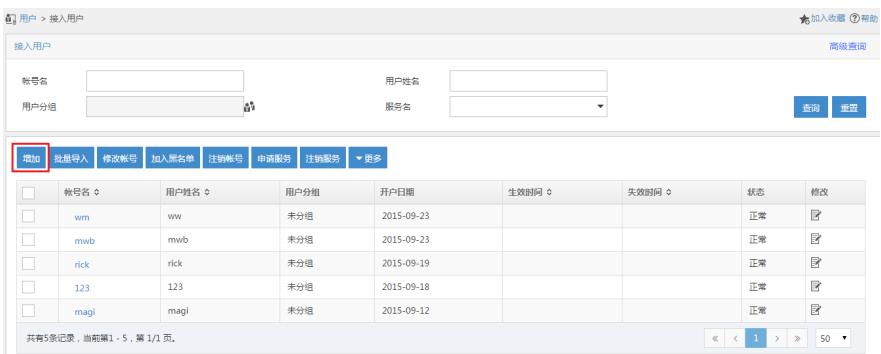

#### 点击增加按钮,进入账户配置页面:

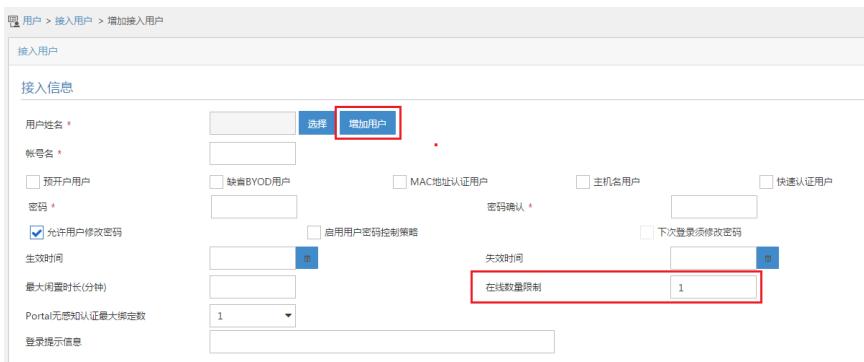

用户姓名:需要点击右侧选择,如果是新用户,需要点击增加用户新增 账号名:用于portal登陆的账户名 密码:用户portal登陆的密码 在线数量限制:限制同一时间内,同一个账号可以几个人登陆

点击增加用户,新增用户,此处新增用户mwb,证件号码1234567,点击确认即可

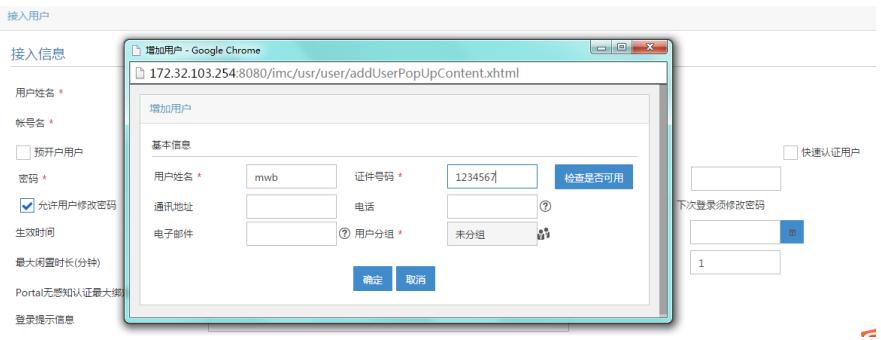

增加用户后,给这个用户配置用户名、密码和选择使用哪个接入服务,如下方红色方框标出: 此处分配的用户民为mwb,密码为000,接入服务使用2.3步骤配置的mwb-jrfw策略

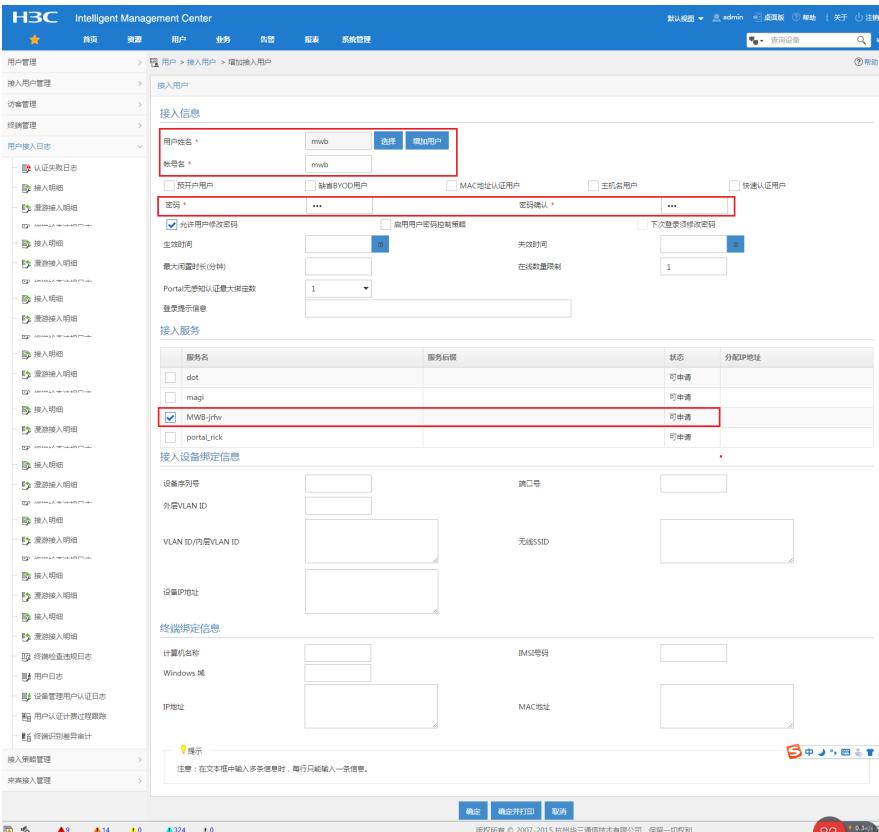

#### 之后点击确定,可以看到用户创建成功:

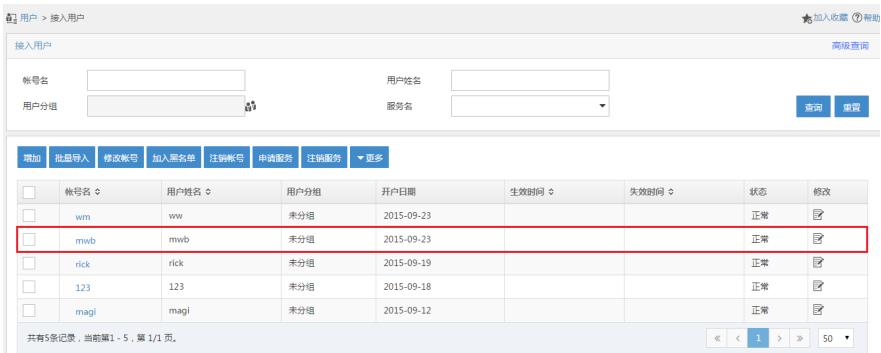

配置好之后,可以使用手机连接到MSR810放出的wifi中认证 手机重定向到本地网页:

点击新闻,查看预存在MSR810 TF卡中的新闻

点击"访问外网"按钮,跳转到portal认证页面

输入用户名密码,认证成功,访问外网

#### **三、设备侧配置**

```
2.1 设备关键配置
[H3C]dis cu
#
version 7.1.064, ESS 0401L13
#
sysname H3C
#
dialer-group 1 rule ip permit
#
dhcp enable
#
dns proxy enable
#
vlan 1
#
```
dhcp server ip-pool 1 gateway-list 192.168.2.1 network 192.168.2.0 mask 255.255.255.0 address range 192.168.2.2 192.168.2.20 dns-list 192.168.2.1 # wlan service-template 1 ssid MSR810-W akm mode psk preshared-key pass-phrase cipher \$c\$3\$PAbUGdfVTMksnSVy+b1Nx5NSUOr1Tp67pW6j cipher-suite ccmp security-ie rsn service-template enable # controller Cellular1/0 eth-channel 0 # interface LoopBack0 ip address 192.168.2.100 255.255.255.255 # interface Vlan-interface1 ip address 192.168.2.1 255.255.255.0 tcp mss 1024 dhcp server apply ip-pool 1 portal enable method direct portal bas-ip 192.168.2.100 portal apply web-server test web-redirect url http://192.168.2.1 web-redirect track interface Eth-channel1/0:0 # interface WLAN-Radio0/0 service-template 1 # interface Eth-channel1/0:0 dialer circular enable dialer-group 1 dialer timer idle 0 dialer timer autodial 10 dialer number \*99# autodial ip address cellular-alloc nat outbound 3000 ipsec apply policy 1 # ip route-static 0.0.0.0 0 Eth-channel1/0:0 # light-http server directory slot0#sda0:/HTML light-http server enable # acl advanced 3000 rule 0 deny ip source 192.168.2.0 0.0.0.255 destination 172.32.0.0 0.0.255.255 rule 5 permit ip # acl advanced 3001 rule 0 permit ip source 192.168.2.0 0.0.0.255 destination 172.32.0.0 0.0.255.255 # radius scheme test primary authentication 172.32.103.254 key cipher \$c\$3\$peqNBcJL/Vc0c8V/zvk4vCHrrw9oD2M= primary accounting 172.32.103.254 key cipher \$c\$3\$CP6s0vfPtv1kbvx82amEi8/82GKgvoc= user-name-format without-domain nas-ip 192.168.2.100 # domain test authentication default radius-scheme test authorization default radius-scheme test

accounting default radius-scheme test # domain default enable test # ipsec transform-set 1 esp encryption-algorithm des-cbc esp authentication-algorithm md5 # ipsec policy 1 1 isakmp transform-set 1 security acl 3001 remote-address 60.191.123.85 # ike proposal 1 dh group2 # ike keychain 1 pre-shared-key address 0.0.0.0 0.0.0.0 key cipher \$c\$3\$IwX119T1dk0xtZP5LMM+2B+kkljZS1c= # portal free-rule 1 destination ip 172.32.103.254 255.255.255.255 //放通到IMC地址的报文 # **portal web-server test** url http://192.168.2.1 //本地播存的地址 captive-bypass enable url-parameter userip source-address //当手机上点击"访问外网"按钮时,手机会向设备发送一个http://100.0.0.1的http请求,设备捕捉到这个 请求后, 重定向到http: //172.32.103.254:8080/portal页面, 弹出portal认证, http://100.0.0.1是本地播 存文件预制好的,这个字段以现场发出的为准 if-match original-url http://100.0.0.1 redirect-url http://172.32.103.254:8080/portal # portal server test ip 172.32.103.254 key cipher \$c\$3\$2RTZvaZ/cTFSXD+EeGUNun6Bw/Scz28= # wlan global-configuration #

return

说明:

portal web-server下配置的url http://192.168.2.1和启用portal接口下的web-redirect url http://192.168.2.

1,这两个作用是不一样的:

1) portal web-server是在上行链路正常时, portal web-server向用户推送本地播存页面

2)接口下的web-redirect url http://192.168.2.1,需要和web-redirect track interface Eth-channel1/0:0 命令配合使用,监测到3G/4G接口down后,转到本地播存页面

配置完成后的效果:

1、 本次播存页面

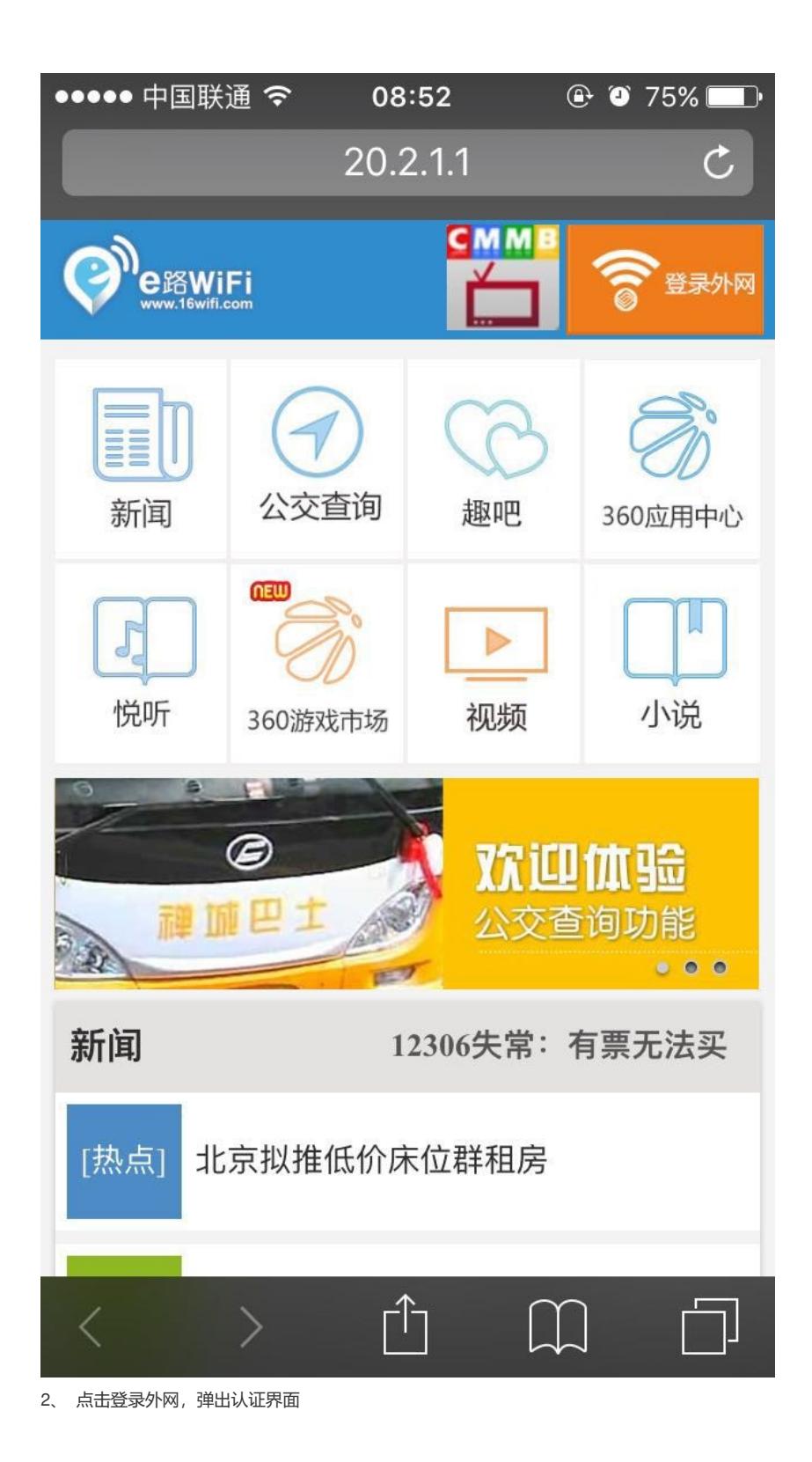

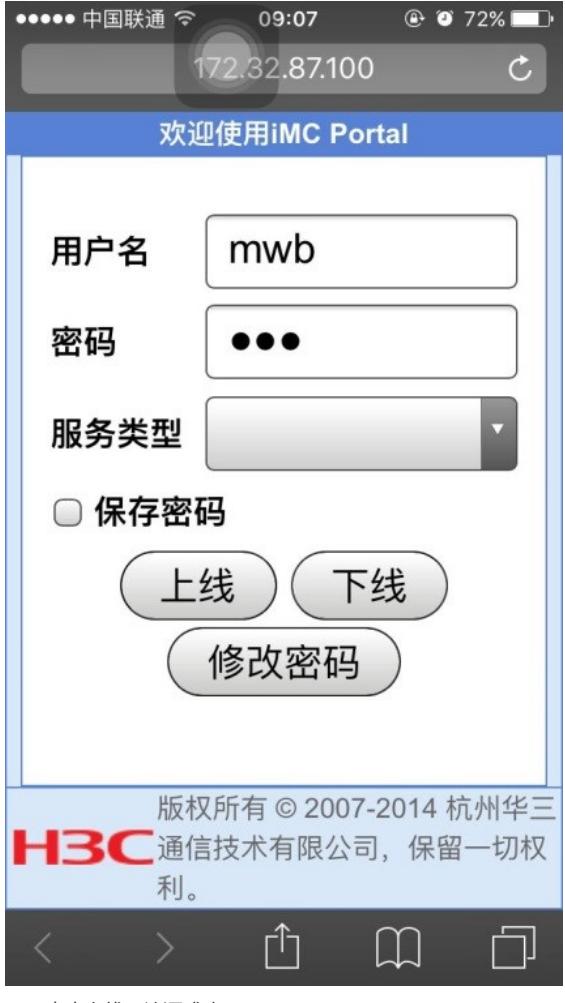

3、 点击上线,认证成功

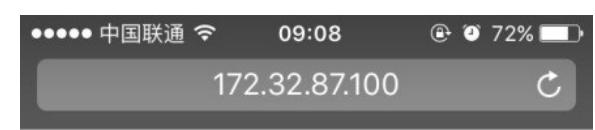

# $000:00:02$

本时钟仅供参考,不作为计费依据。 您已经建立了宽带上网的连接。如果您想继续使用宽 带上网功能, 请不要刷新或关闭本窗口。如果您想断 开连接,请单击<下线>按钮。

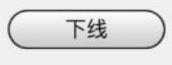

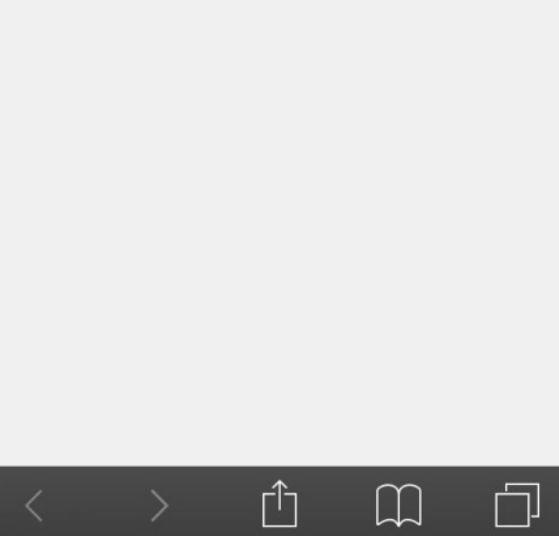

#### **2.2 自动获取运营商dns地址:**

[H3C]display dns server Type: D: Dynamic S: Static

No. Type IP address

1 D 123.123.123.123 2 D 123.123.123.124

#### **2.3 ike和IPsec信息**

[H3C]dis ike sa Connection-ID Remote Flag DOI ------------------------------------------------------------------ 1 60.191.123.85 RD IPsec Flags: RD--READY RL--REPLACED FD-FADING RK-REKEY [H3C] [H3C] [H3C]dis ipsec sa ------------------------------- Interface: Eth-channel1/0:0 ------------------------------- ----------------------------- IPsec policy: 1 Sequence number: 1 Mode: ISAKMP ----------------------------- Tunnel id: 0 Encapsulation mode: tunnel Perfect Forward Secrecy: Inside VPN: Extended Sequence Numbers enable: N Traffic Flow Confidentiality enable: N Path MTU: 1436 Tunnel: local address: 10.28.152.176 remote address: 60.191.123.85 Flow: sour addr: 192.168.2.0/255.255.255.0 port: 0 protocol: ip dest addr: 172.32.0.0/255.255.0.0 port: 0 protocol: ip [Inbound ESP SAs] SPI: 200775253 (0x0bf79655) Connection ID: 12884901889 Transform set: ESP-ENCRYPT-DES-CBC ESP-AUTH-MD5 SA duration (kilobytes/sec): 1843200/3600 SA remaining duration (kilobytes/sec): 1843112/1640 Max received sequence-number: 186 Anti-replay check enable: Y Anti-replay window size: 64 UDP encapsulation used for NAT traversal: Y Status: Active [Outbound ESP SAs] SPI: 2149607309 (0x8020678d) Connection ID: 12884901888 Transform set: ESP-ENCRYPT-DES-CBC ESP-AUTH-MD5 SA duration (kilobytes/sec): 1843200/3600 SA remaining duration (kilobytes/sec): 1843135/1640 Max sent sequence-number: 216 UDP encapsulation used for NAT traversal: Y Status: Active

#### **2.4 本地播存文件存放路径**

<H3C>cd slot0#sda0:/ <H3C>dir

Directory of sda0: 0 drw- - Mar 04 2015 15:02:42 HTML drw- - Jan 01 2013 08:10:46 htm002 drw- - Jan 01 2011 00:35:52 huyue drw- - Apr 16 2015 11:16:56 huyue1 -rw- 138021888 Jan 01 2011 00:09:54 la3616-cmw710-system-a040105.bin drw- - Jan 01 2013 00:30:14 log -rw- 88526 Apr 08 2015 14:06:06 logfile1.log -rw- 2345 Jan 01 2013 00:28:12 startup.cfg -rw- 5719 Jan 01 2011 00:20:56 startup1.cfg

#### KB total (26639968 KB free)

<H3C>cd html

<H3C>dir

Directory of sda0:/HTML

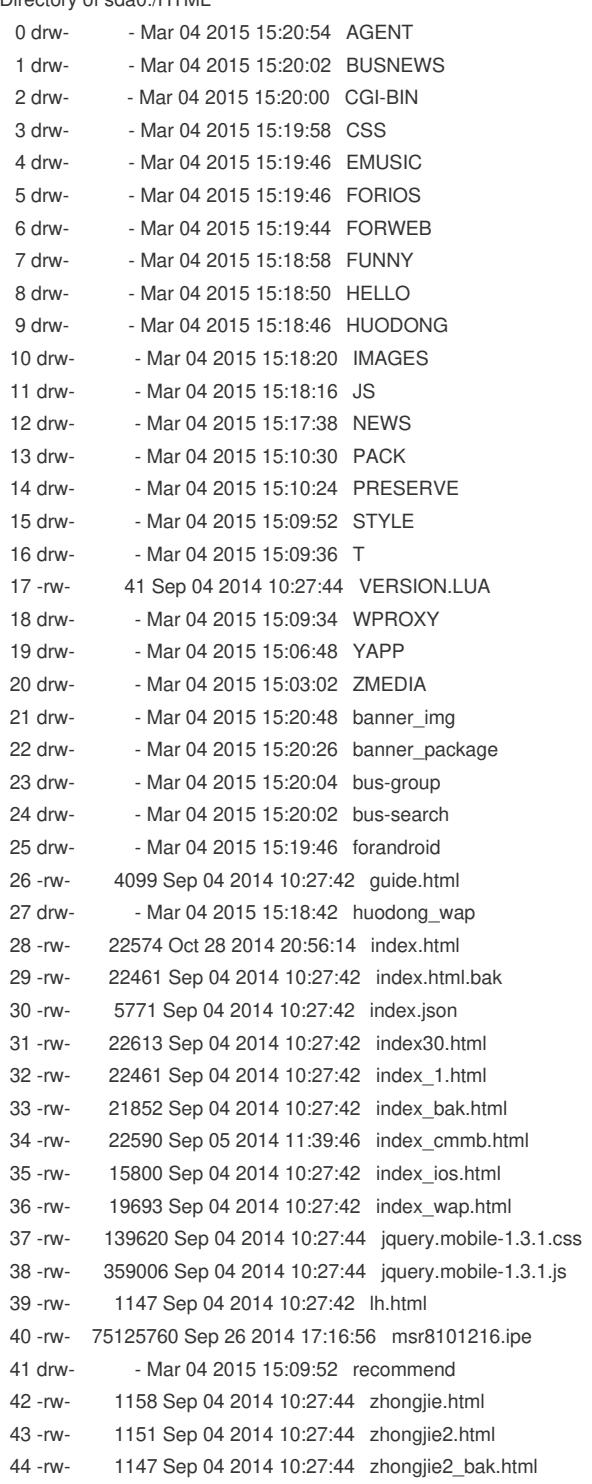

30748672 KB total (26639968 KB free)

```
四、URL过滤配置及效果
要求实现效果:
1) 认证前推送本地播存页面, 可以正常播放本地播存内容
2) 点击"访问外网"可弹出portal认证页面,输用户名/密码,可正常上网
3)但是不允许访问所有新浪网页
3.1 配置
<H3C>dis cu
#
version 7.1.064, ESS 0401L13
#
sysname H3C
#
dialer-group 1 rule ip permit
#
dhcp enable
#
dns proxy enable
dns spoofing 1.1.1.1
#
password-recovery enable
#
vlan 1
#
object-group ip address urladdress //创建IPv4地址对象组
0 network subnet 192.168.2.0 255.255.255.0
#
traffic classifier qq operator and
if-match app-group qq_all
#
traffic behavior qq
filter deny
#
qos policy qq_deny
classifier qq behavior qq
#
dhcp server ip-pool 1
gateway-list 192.168.2.1
network 192.168.2.0 mask 255.255.255.0
address range 192.168.2.2 192.168.2.20
dns-list 192.168.2.1
#
wlan service-template 1
ssid MSR810-W
akm mode psk
preshared-key pass-phrase cipher $c$3$PAbUGdfVTMksnSVy+b1Nx5NSUOr1Tp67pW6j
cipher-suite ccmp
security-ie rsn
service-template enable
#
controller Cellular0/0
#
controller Cellular1/0
eth-channel 0
#
interface NULL0
#
interface LoopBack0
ip address 192.168.2.100 255.255.255.255
#
interface LoopBack1
```
ip address 2.1.1.1 255.255.255.255 # interface Vlan-interface1 ip address 192.168.2.1 255.255.255.0 tcp mss 1024 dhcp server apply ip-pool 1 portal enable method direct portal bas-ip 192.168.2.100 portal apply web-server test web-redirect url http://192.168.2.1 web-redirect track interface Eth-channel1/0:0 # interface GigabitEthernet0/0 port link-mode route # interface GigabitEthernet0/5 port link-mode route # interface GigabitEthernet0/1 port link-mode bridge # interface GigabitEthernet0/2 port link-mode bridge # interface GigabitEthernet0/3 port link-mode bridge # interface GigabitEthernet0/4 port link-mode bridge # interface WLAN-Radio0/0 service-template 1 # interface Eth-channel1/0:0 dialer circular enable dialer-group 1 dialer timer idle 0 dialer timer autodial 10 dialer number \*99# autodial ip address cellular-alloc nat outbound 3000 ipsec apply policy 1 # object-policy ip pass rule 0 pass # object-policy ip urlsina //创建对象策略 rule 0 inspect urlsina source-ip urladdress //定义对象策略规则, 对于原地址处于对象组urladdress中 的IP地址进行urlsina中规定的检测 # security-zone name Local # security-zone name Trust # security-zone name DMZ # security-zone name Untrust # security-zone name Management # security-zone name client //将内网口加入client安全域 import interface Vlan-interface1 # security-zone name server //公网口加入server安全域

import interface Eth-channel1/0:0 # zone-pair security source Any destination Local //定义一系列遇见策略 object-policy apply ip pass # zone-pair security source client destination Local object-policy apply ip pass # zone-pair security source client destination server object-policy apply ip urlsina # zone-pair security source Local destination Any object-policy apply ip pass # zone-pair security source Local destination client object-policy apply ip pass # zone-pair security source server destination Any object-policy apply ip pass # zone-pair security source server destination client object-policy apply ip pass # scheduler logfile size 16 # line class console user-role network-admin # line class tty user-role network-operator # line class vty user-role network-operator # line con 0 user-role network-admin # line vty 0 63 user-role network-operator # ip route-static 0.0.0.0 0 Eth-channel1/0:0 # light-http server directory slot0#sda0:/HTML light-http server enable # acl advanced 3000 rule 0 deny ip source 192.168.2.0 0.0.0.255 destination 172.32.0.0 0.0.255.255 rule 5 permit ip # acl advanced 3001 rule 0 permit ip source 192.168.2.0 0.0.0.255 destination 172.32.0.0 0.0.255.255 # radius scheme test primary authentication 172.32.103.254 key cipher \$c\$3\$peqNBcJL/Vc0c8V/zvk4vCHrrw9oD2M= primary accounting 172.32.103.254 key cipher \$c\$3\$CP6s0vfPtv1kbvx82amEi8/82GKgvoc= user-name-format without-domain nas-ip 192.168.2.100 # domain system # domain test authentication default radius-scheme test authorization default radius-scheme test

accounting default radius-scheme test

# domain default enable test # role name level-0 description Predefined level-0 role # role name level-1 description Predefined level-1 role # role name level-2 description Predefined level-2 role # role name level-3 description Predefined level-3 role # role name level-4 description Predefined level-4 role # role name level-5 description Predefined level-5 role # role name level-6 description Predefined level-6 role # role name level-7 description Predefined level-7 role # role name level-8 description Predefined level-8 role # role name level-9 description Predefined level-9 role # role name level-10 description Predefined level-10 role # role name level-11 description Predefined level-11 role # role name level-12 description Predefined level-12 role # role name level-13 description Predefined level-13 role # role name level-14 description Predefined level-14 role # user-group system # ipsec transform-set 1 esp encryption-algorithm des-cbc esp authentication-algorithm md5 # ipsec policy 1 1 isakmp transform-set 1 security acl 3001 remote-address 60.191.123.85 # app-group qq\_all description User-defined application group include application QQ\_DouDiZhu\_Application\_TCP include app-group QQ\_DouDiZhu include app-group QQ\_Mail

```
include app-group Tencent_QQ
#
ike dpd interval 10 periodic
#
ike proposal 1
dh group2
#
ike keychain 1
pre-shared-key address 0.0.0.0 0.0.0.0 key cipher $c$3$IwX119T1dk0xtZP5LMM+2B+kkljZS1c=
#
portal free-rule 1 destination ip 172.32.103.254 255.255.255.255
#
portal web-server test
url http://192.168.2.1
captive-bypass enable
url-parameter userip source-address
if-match original-url http://100.0.0.1 redirect-url http://172.32.103.254:8080/portal
#
portal server test
ip 172.32.103.254 key cipher $c$3$2RTZvaZ/cTFSXD+EeGUNun6Bw/Scz28=
#
url-filter policy urlsina //定义URL过滤策略
default-action permit //定义默认动作
category sina action drop logging //引用自定义的url分类
#
url-filter category sina severity 2000 //自定义url过滤分类类型
rule 1 host regex sina //以模糊匹配的方式匹配,匹配url中的host字段,只要有sina即可命中
#
app-profile urlsina //在DPI策略中引用
url-filter apply policy urlsina
#
wlan global-configuration
#
traffic-policy
#
ips policy default
#
return
```
#### **3.2 效果**

访问sina.cn访问不到,但是可以访问其他页面

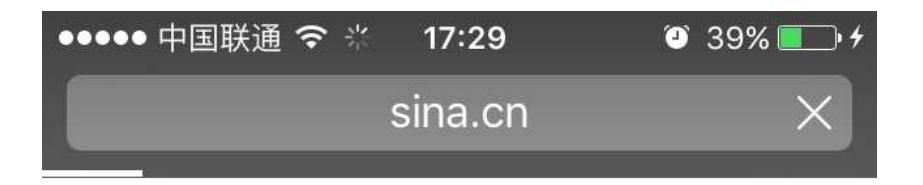

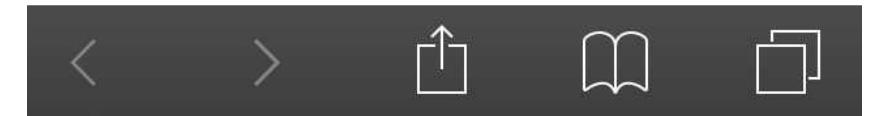

访问其他的可以:

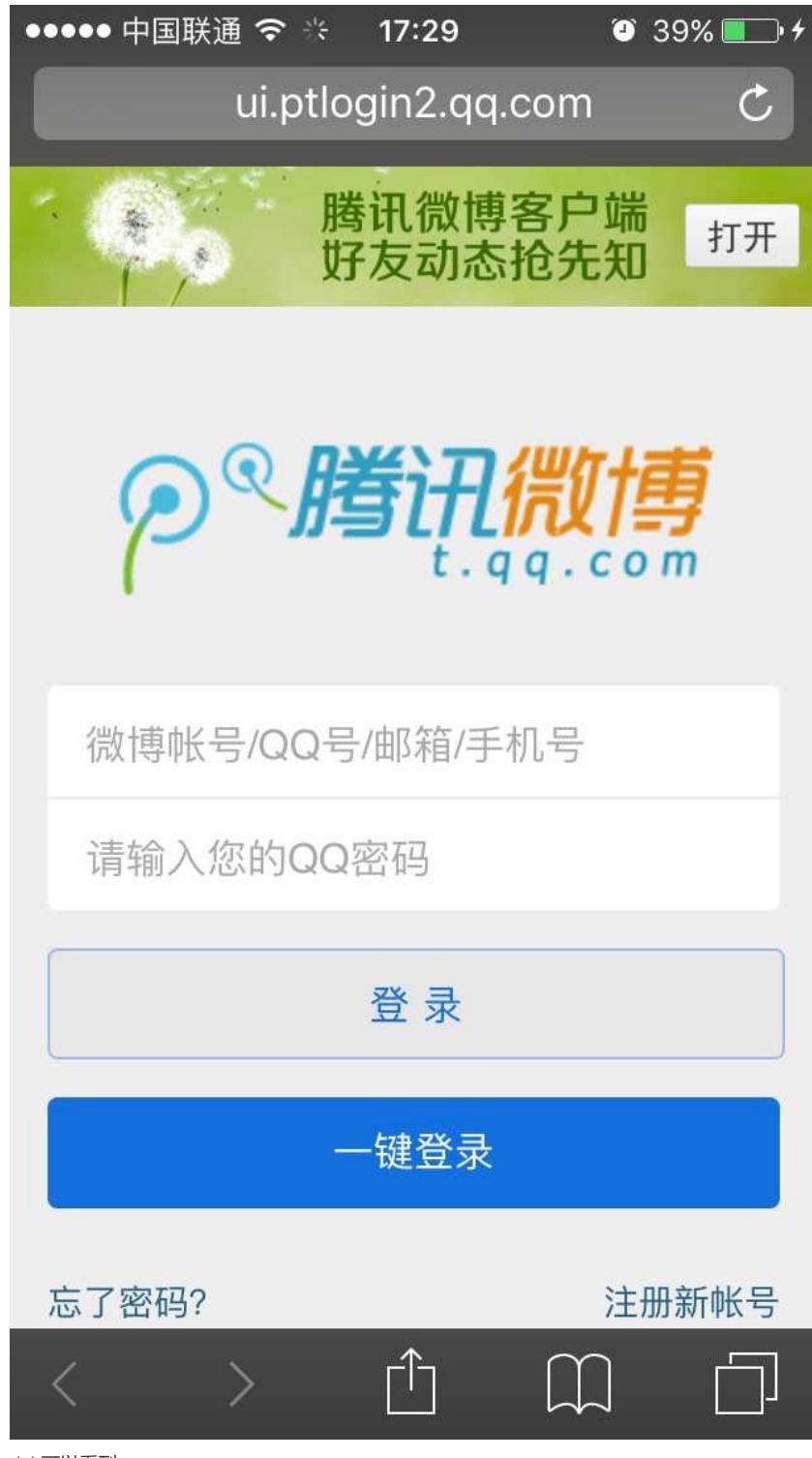

deb可以看到:

%Jan 1 01:26:28:508 2011 H3C UFLT/6/log: Packet matched rule:-Host=sina.cn-Category=sina-Policy=urlsina-Action=drop-From=192.168.2.2/50651-To=202.108.5.219/80

%Jan 1 01:26:49:268 2011 H3C UFLT/6/log: Packet did not matched any rules:-Host=mat1.gtimg.com-Policy=urlsina-Action=permit-From=192.168.2.2/50661-To=125.39.213.101/80

%Jan 1 01:26:49:269 2011 H3C UFLT/6/log: Packet did not matched any rules:-Host=mat1.gtimg.com-Policy=urlsina-Action=permit-From=192.168.2.2/50660-To=125.39.213.101/80

#### **3.3 注意事项**

1)配置完DPI应用profile(app-profile)之后,必须使用命令inspect activate命令激活,否则app-profil e不生效,也就达不到url过滤效果。

2)当DPI应用profile下引用的各DPI业务模块自定义了规则或手动离线升级了特征库时,需要执行insp ect activate命令来使其生效。 3)更改了profile中模块的配置,也要执行inspect activate来激活。 4)设备重启之后,所有与DPI各业务模块自定义的规则或手动离线升级的特征库会自动生效。 防火墙 每个安全域之间无法访问,如果配置了zone-pair,按照zone-pair下的策略访问,如果zone-pair下没有 配置任何策略, 默认dorp, 路由器在安全域之间默认下发了aspf。 [H3C]zone-pair security source local destination server //不下发策略 [H3C-zone-pair-security-Local-server]ping -a 3.1.1.1 114.114.114.114 Ping 114.114.114.114 (114.114.114.114) from 3.1.1.1: 56 data bytes, press CTRL\_C to break Request time out //不通 --- Ping statistics for 114.114.114.114 --- 2 packet(s) transmitted, 0 packet(s) received, 100.0% packet loss [H3C-zone-pair-security-Local-server]object-policy apply ip pass //下发通过策略 [H3C-zone-pair-security-Local-server]ping -a 3.1.1.1 114.114.114.114 Ping 114.114.114.114 (114.114.114.114) from 3.1.1.1: 56 data bytes, press CTRL\_C to break 56 bytes from 114.114.114.114: icmp\_seq=0 ttl=86 time=133.291 ms //通 56 bytes from 114.114.114.114: icmp\_seq=1 ttl=91 time=41.312 ms 56 bytes from 114.114.114.114: icmp\_seq=2 ttl=91 time=33.801 ms

56 bytes from 114.114.114.114: icmp\_seq=3 ttl=75 time=32.297 ms 56 bytes from 114.114.114.114: icmp\_seq=4 ttl=73 time=39.735 ms

--- Ping statistics for 114.114.114.114 --- 5 packet(s) transmitted, 5 packet(s) received, 0.0% packet loss round-trip min/avg/max/std-dev = 32.297/56.087/133.291/38.752 ms

[H3C]undo zone-pair security sou local des server //删除 [H3C]

[H3C]

<H3C>ping -a 192.168.2.100 114.114.114.114 //不通了

Ping 114.114.114.114 (114.114.114.114) from 192.168.2.100: 56 data bytes, press CTRL\_C to break \*Jan 1 01:03:05:654 2011 H3C ASPF/7/PACKET: The first packet was dropped by ASPF for nonexis tent zone pair. Src-ZOne=Local, Dst-ZOne=server;If-In=InLoopBack0(17474), If-Out=Eth-channel1/0: 0(17478); Packet Info:Src-IP=192.168.2.100, Dst-IP=114.114.114.114, VPN-Instance=none,Src-Port =65284, Dst-Port=2048. Protocol=ICMP(1).

#### Request time out

\*Jan 1 01:03:07:856 2011 H3C ASPF/7/PACKET: The first packet was dropped by ASPF for nonexis tent zone pair. Src-ZOne=Local, Dst-ZOne=server;If-In=InLoopBack0(17474), If-Out=Eth-channel1/0: 0(17478); Packet Info:Src-IP=192.168.2.100, Dst-IP=114.114.114.114, VPN-Instance=none,Src-Port =65284, Dst-Port=2048. Protocol=ICMP(1).

--- Ping statistics for 114.114.114.114 --- 2 packet(s) transmitted, 0 packet(s) received, 100.0% packet loss <H3C>%Jan 1 01:03:08:874 2011 H3C PING/6/PING\_STATISTICS: Ping statistics for 114.114.114.114: 2 packet(s) transmitted, 0 packet(s) received, 100.0% packet loss.

若域间策略配置如下,: zone-pair security source Local destination Any object-policy apply ip pass # zone-pair security source Local destination client object-policy apply ip pass # zone-pair security source Local destination server object-policy apply ip deny 则按照精确的匹配,destination Any的最后匹配。